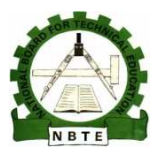

UNESCO UNESCO-NIGERIA TECHNICAL & VOCATIONAL EDUCATION REVITALISATION PROJECT PROJECT-PHASE II Practical Work – File Organization & Management  $\begin{bmatrix} 1 \end{bmatrix}$ <br>ECHNICAL & VOCATIONAL<br>LISATION PROJECT-PHASE II<br>DIPLOMA IN

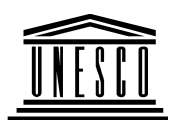

## NATIONAL DIPLOMA IN

## COMPUTER TECHNOLOGY

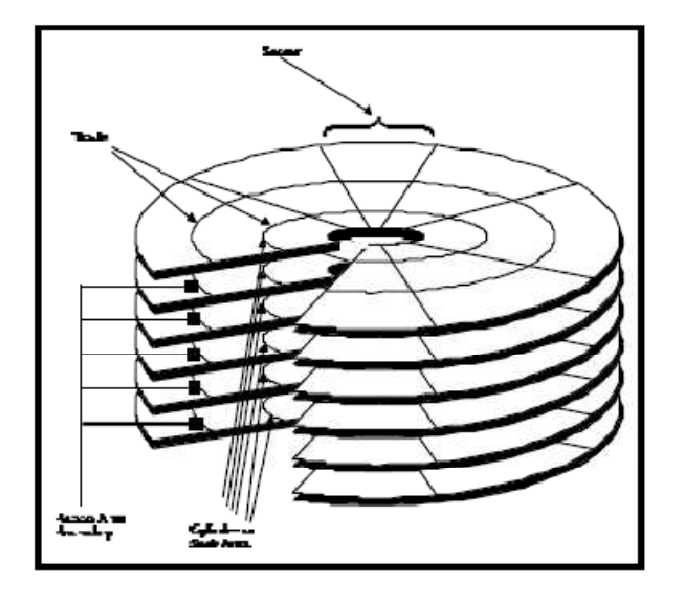

# File Organization and

# Management

YEAR II- SEMESTER I

## PRACTICAL

Version 1: December 2008

## **Contents**

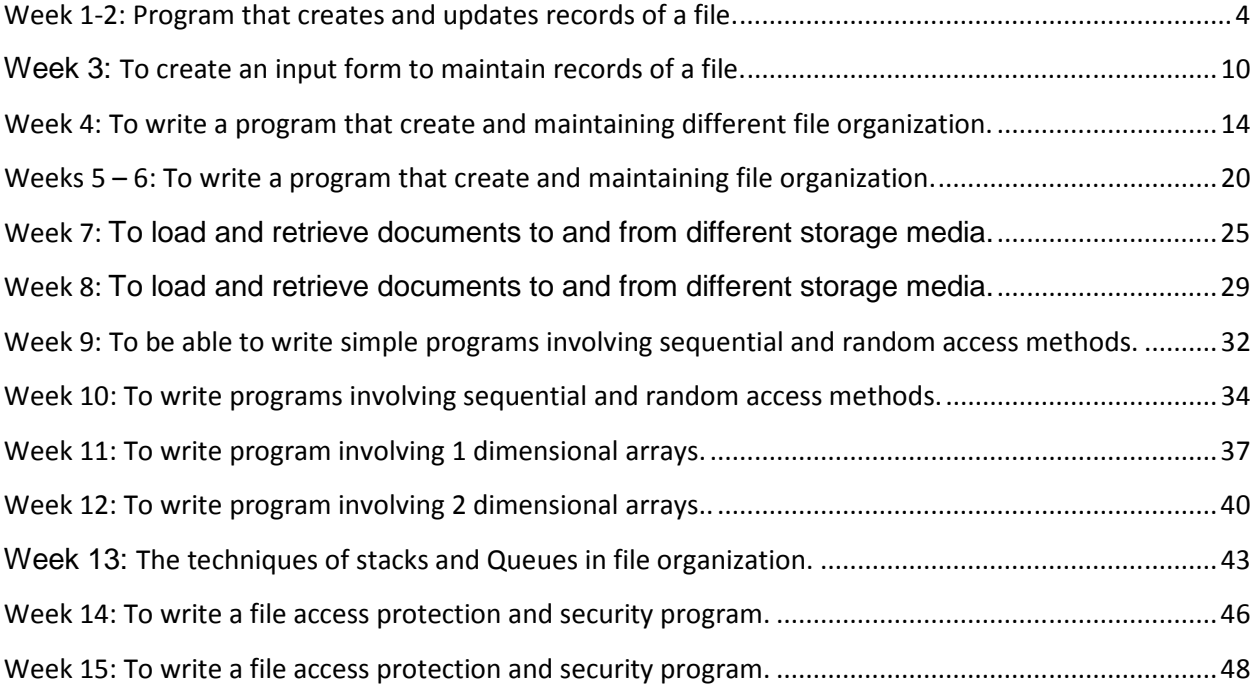

3

## WEEK 1

## THIS WEEK SPECIFIC LEARNING OUTCOMES

### To understand:

 $\checkmark$  How to write a simple program that creates and updates records of a file.

## Program that creates and updates records of a file.

During this week students are to complete a project named "Week1" to use text boxes to enter data into a text file created and later access the content of the file back. The main form looks like this form

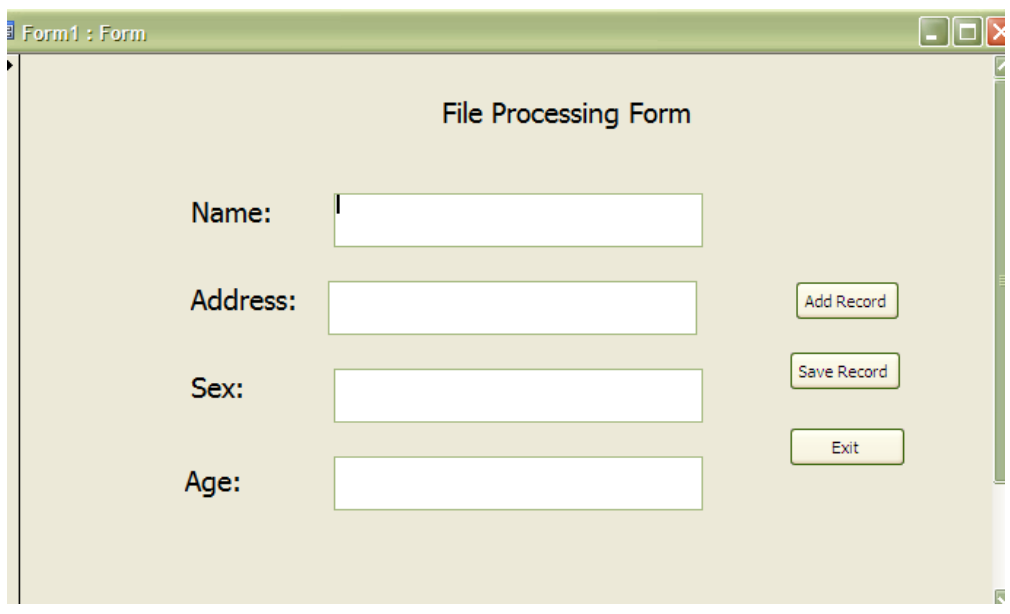

How to write a simple program that creates and updates records of a file.

- 1. Open project and name it week1
- 2. Double-click on " The form" and write this code

Private Sub Form\_Load()

Dim intmsg As String

Open "c:\documents and settings\student.txt" For Output As #1

intmsg = MsgBox("file student.txt opened")

5

3. Double-click on " command Exit" and write this code

Private Sub Cmdexit\_Click() Close #1

End

End Sub

- 4. Double-click on " Command Report" and write this code
	- Before then add another form name it *Frmprint*"

Private Sub cmdprint\_Click() 'section to echo the file back Dim Name As String Dim Address As String Dim sex As String Dim age As Integer 'Kill "c:\documents and settings\student.txt"

Open "c:\documents and settings\student.txt" For Input As #1

Do While Not EOF(1)

Input #1, Name, Address, sex, age

Frmprint.Print "Student Name is ......."; Name

Frmprint.Print "Address is ........"; Address

Frmprint.Print "Sex is ..........."; sex

Frmprint.Print "Age is ............"; age

Loop

5. Double-click on " Command Save Rec" and write this code

Private Sub Cmdsave\_Click()

Dim Name As String

Dim Address As String

Dim sex As String

Dim age As Integer

Dim sntmsg As String

Name = Txtname

Address = Txtaddress

sex = Txtsex

age = Txtage

Print #1, Name, Address, sex, age

Close #1

Txtname.Text = ""

Txtaddress.Text = ""

Txtsex.Text = ""

Txtage.Text = ""

sntmsg = MsgBox("file student.txt opened")

- 6. Save your project with the name "week1-2".
- 7. Run the program

#### Students' Practical Assessment

- 1. Write short notes on;
	- i. File
	- ii. Bit
	- iii. Nibble
	- iv. Byte
	- v. Character
	- vi. Field
	- vii. Record
	- viii. Database
- 2. In what unit is bit, byte and computer memory measured?
- 3. Clearly differentiate between;
	- i. File and record
	- ii. File and directory
	- iii. Record and database
	- iv. File and character
- 4. Explain what you understand by *file extension* and give appropriate examples.

\_\_\_\_\_\_\_\_\_\_\_\_\_\_\_\_\_\_\_\_\_\_\_\_\_\_\_\_\_\_\_\_\_\_\_\_\_\_\_\_\_\_\_\_\_\_\_\_\_\_\_\_\_\_\_\_\_\_\_\_\_\_\_\_\_\_\_\_\_\_\_

\_\_\_\_\_\_\_\_\_\_\_\_\_\_\_\_\_\_\_\_\_\_\_\_\_\_\_\_\_\_\_\_\_\_\_\_\_\_\_\_\_\_\_\_\_\_\_\_\_\_\_\_\_\_\_\_\_\_\_\_\_\_\_\_\_\_\_\_\_\_\_\_

\_\_\_\_\_\_\_\_\_\_\_\_\_\_\_\_\_\_\_\_\_\_\_\_\_\_\_\_\_\_\_\_\_\_\_\_\_\_\_\_\_\_\_\_\_\_\_\_\_\_\_\_\_\_\_\_\_\_\_\_\_\_\_\_\_\_\_\_\_\_\_\_

5. Mention what make implementation of database necessary.

6. Draw a diagram to illustrate file processing system environment.

7. What is file organization?

- 8. State the main objectives of database implementation
- 9. With the aid of a diagram, explain a centralized database.

\_\_\_\_\_\_\_\_\_\_\_\_\_\_\_\_\_\_\_\_\_\_\_\_\_\_\_\_\_\_\_\_\_\_\_\_\_\_\_\_\_\_\_\_\_\_\_\_\_\_\_\_\_\_\_\_\_\_\_\_\_\_\_\_\_\_\_\_\_\_\_\_

\_\_\_\_\_\_\_\_\_\_\_\_\_\_\_\_\_\_\_\_\_\_\_\_\_\_\_\_\_\_\_\_\_\_\_\_\_\_\_\_\_\_\_\_\_\_\_\_\_\_\_\_\_\_\_\_\_\_\_\_\_\_\_\_\_\_\_\_\_\_\_

\_\_\_\_\_\_\_\_\_\_\_\_\_\_\_\_\_\_\_\_\_\_\_\_\_\_\_\_\_\_\_\_\_\_\_\_\_\_\_\_\_\_\_\_\_\_\_\_\_\_\_\_\_\_\_\_\_\_\_\_\_\_\_\_\_\_\_\_\_\_\_

### THIS WEEK SPECIFIC LEARNING OUTCOMES

## To understand:

 $\checkmark$  How to create an input form to maintain records of a file.

# **WEEK 2:**

**To create an input form to maintain records of a file.** 

During this week students are to create an input Form named "Week3" to use text boxes to enter data into a sequential text file created. The Form should contain command buttons to enable user to maintain the data/contents of the file as shown in the diagram below.

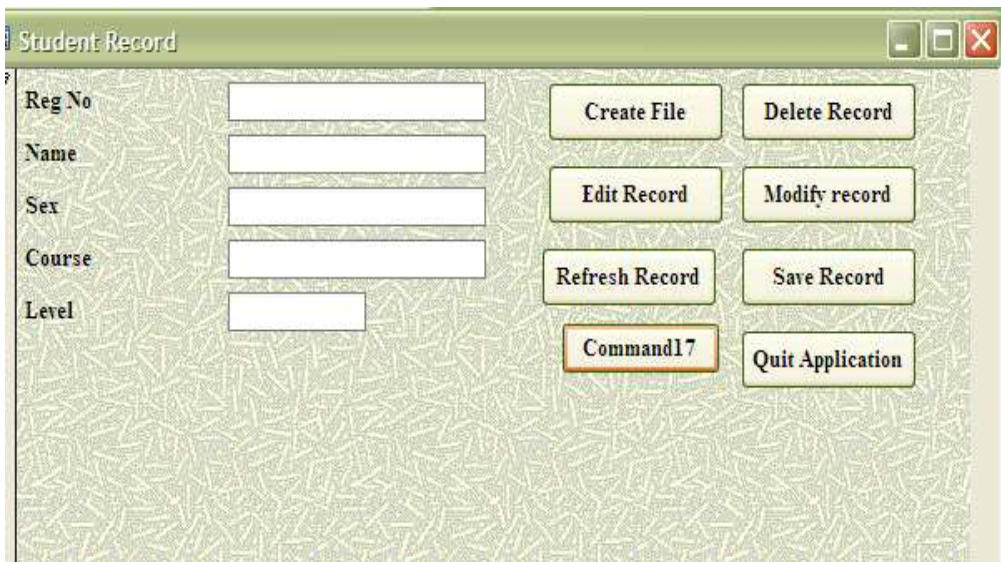

#### How to do this

- 1. Start Visual Basic 6
- 2. In the New Project box, Click Standard.EXE and then Click OK.

3. Double-click the Label control. Visual Basic puts a new label in the center of your Form window. Move the control to the approximate place on your form. Repeat this until all the labels are placed on the form.

4. Double-click the textbox. Visual Basic puts a new label in the center of your Form window. Move the textbox to approximate label on your form. Repeat this until all the textboxes are placed on the form.

5. Double-click the Command Button control to place a command button on your Form window as shown on the form above.

6. Save the Form as 'week 3'

## Practical Work – File Organization & Management

#### **Students' Practical Assessment**

- 1. What is file system?
- 2. Describe the basic services of a file system.
- 3. Clearly differentiate between file manager and file system.
- 4. Compare and contrast file system and operating system.
- 5. Identify the characteristics of a file system under Mac O/S X and file under Microsoft Windows.

<u> 1980 - Johann Barn, mars ann an t-Amhain ann an t-Amhain an t-Amhain an t-Amhain an t-Amhain an t-Amhain an t-</u>

- 6. Enumerate the qualities of a good file system.
- 7. What is the relevance of file sharing in a file processing system?

## WEEK 3

## THIS WEEK SPECIFIC LEARNING OUTCOMES

### To understand:

 $\checkmark$  How to write a simple program for creating and maintaining different file organization.

#### **To write a program that create and maintaining different file organization.**

During this week students are to complete a project named "Week4" to use text boxes to enter data into a sequential text file created. The user should be able to maintain the data/content of the file. The main form should looks like this form

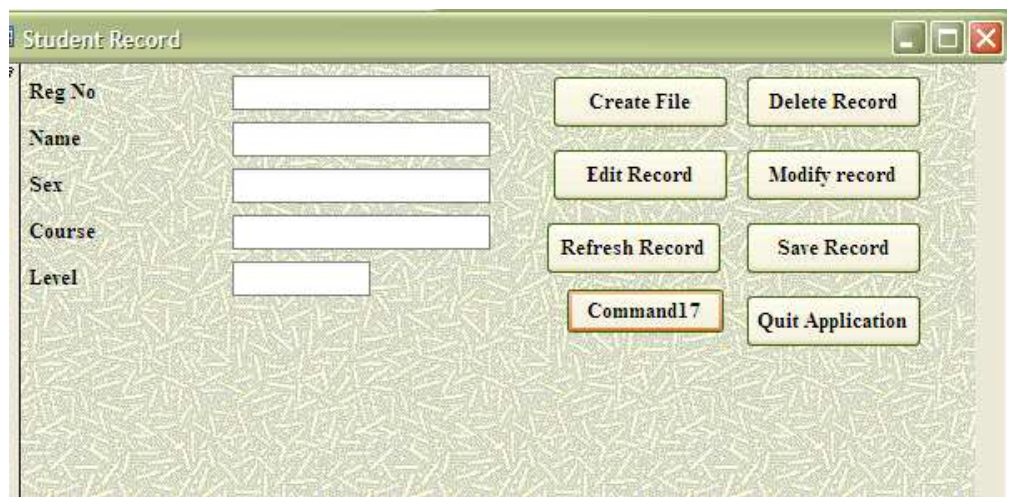

How to write a simple program that creates and updates records of a file.

- 1. Open project and name it week4
- 2. Double-click on " The form" and write this code

Private Sub Form\_Load()

Dim intmsg As String

Open "c:\studentRecord\students.txt" For Output As #2

intmsg = MsgBox("file students.txt opened")

End Sub

3. Double-click on " command Quit Application" and write this code

Private Sub Command16\_Click()

On Error GoTo Err\_Command16\_Click

DoCmd.Quit

Exit\_Command16\_Click:

Exit Sub

Err\_Command16\_Click:

MsgBox Err.Description

Resume Exit\_Command16\_Click

End Sub

4. Double-click on " Create file" and write this code:

Private Sub Command10\_Click() On Error GoTo Err\_Command10\_Click DoCmd.GoToRecord , , acNewRec Exit\_Command10\_Click: Exit Sub Err\_Command10\_Click: MsgBox Err.Description Resume Exit\_Command10\_Click

5. Double-click on " Delete record" and write this code:

Private Sub Command11\_Click() On Error GoTo Err\_Command11\_Click DoCmd.DoMenuItem acFormBar, acEditMenu, 8, , acMenuVer70 DoCmd.DoMenuItem acFormBar, acEditMenu, 6, , acMenuVer70 Exit\_Command11\_Click:

Exit Sub

Err\_Command11\_Click:

MsgBox Err.Description

Resume Exit\_Command11\_Click

End Sub

6. Double-click on " Edit record" and write this code:

Private Sub Command12\_Click()

On Error GoTo Err\_Command12\_Click

DoCmd.DoMenuItem acFormBar, acRecordsMenu, 0, 2, acMenuVer70

Exit\_Command12\_Click:

Exit Sub

Err\_Command12\_Click:

MsgBox Err.Description

Resume Exit\_Command12\_Click

End Sub

7. Double-click on " Modify record" and write this code:

Private Sub Command13\_Click()

On Error GoTo Err\_Command13\_Click

DoCmd.DoMenuItem acFormBar, acRecordsMenu, 5, , acMenuVer70

Exit\_Command13\_Click:

Exit Sub

Err\_Command13\_Click:

MsgBox Err.Description

Resume Exit\_Command13\_Click

End Sub

8. Double-click on " Refresh record" and write this code: Private Sub Command14\_Click()

On Error GoTo Err\_Command14\_Click

DoCmd.DoMenuItem acFormBar, acRecordsMenu, 5, , acMenuVer70

Exit\_Command14\_Click:

Exit Sub

Err\_Command14\_Click:

MsgBox Err.Description

Resume Exit\_Command14\_Click

End Sub

9. Double-click on " Refresh record" and write this code: Private Sub Command15\_Click()

On Error GoTo Err\_Command15\_Click

DoCmd.DoMenuItem acFormBar, acRecordsMenu, acSaveRecord, , acMenuVer70

Exit\_Command15\_Click:

Exit Sub

Err\_Command15\_Click:

MsgBox Err.Description

Resume Exit\_Command15\_Click

- 10. Save your project with the name "week4".
- 11. Run the program

#### Students' Practical Assessment

- 1. Enumerate various file processing operations.
- 2. Explain data processing.
- 3. Identify two types of data processing.

4. Differentiate between file processing and data processing.

\_\_\_\_\_\_\_\_\_\_\_\_\_\_\_\_\_\_\_\_\_\_\_\_\_\_\_\_\_\_\_\_\_\_\_\_\_\_\_\_\_\_\_\_\_\_\_\_\_\_\_\_\_\_\_\_\_\_\_\_\_\_\_\_\_\_\_\_\_\_\_\_

\_\_\_\_\_\_\_\_\_\_\_\_\_\_\_\_\_\_\_\_\_\_\_\_\_\_\_\_\_\_\_\_\_\_\_\_\_\_\_\_\_\_\_\_\_\_\_\_\_\_\_\_\_\_\_\_\_\_\_\_\_\_\_\_\_\_\_\_\_\_\_

\_\_\_\_\_\_\_\_\_\_\_\_\_\_\_\_\_\_\_\_\_\_\_\_\_\_\_\_\_\_\_\_\_\_\_\_\_\_\_\_\_\_\_\_\_\_\_\_\_\_\_\_\_\_\_\_\_\_\_\_\_\_\_\_\_\_\_\_\_\_\_\_

\_\_\_\_\_\_\_\_\_\_\_\_\_\_\_\_\_\_\_\_\_\_\_\_\_\_\_\_\_\_\_\_\_\_\_\_\_\_\_\_\_\_\_\_\_\_\_\_\_\_\_\_\_\_\_\_\_\_\_\_\_\_\_\_\_\_\_\_\_\_\_\_

\_\_\_\_\_\_\_\_\_\_\_\_\_\_\_\_\_\_\_\_\_\_\_\_\_\_\_\_\_\_\_\_\_\_\_\_\_\_\_\_\_\_\_\_\_\_\_\_\_\_\_\_\_\_\_\_\_\_\_\_\_\_\_\_\_\_\_\_\_\_\_\_

19

## WEEK 4 -6

## THIS WEEK SPECIFIC LEARNING OUTCOMES

### To understand:

 $\checkmark$  How to write a simple program for creating and maintaining different file organization.

#### **To write a program that create and maintaining file organization.**

During this week students are to complete a project named "Week 5-6" to use text boxes to enter data into a sequential text file created. The user should be able to maintain the data/content of the file. The main form should looks like this form

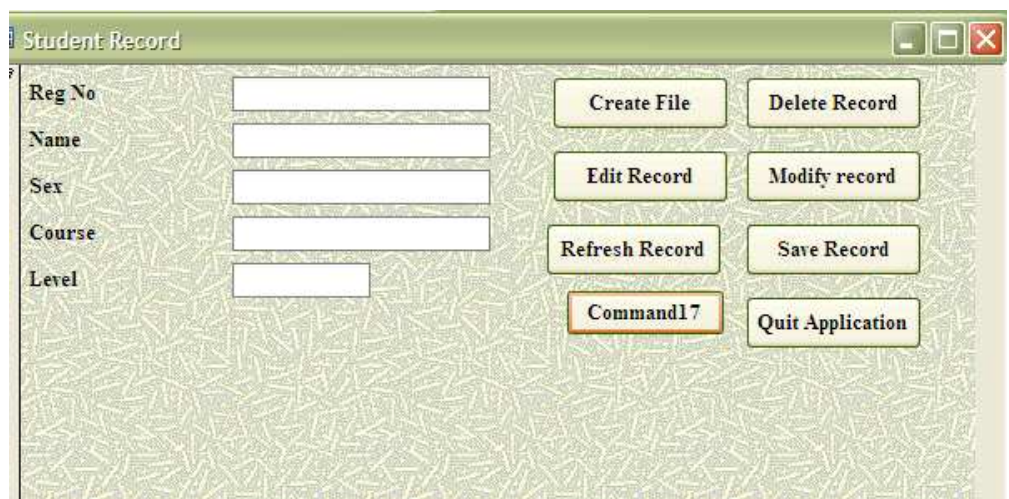

How to write a simple program that creates and updates records of a file.

- 1. Open project and name it week 5-6
- 2. Double-click on " The form" and write this code

Private Sub Form\_Load()

Dim intmsg As String

Open "c:\studentRecord\students.txt" For Output As #2

intmsg = MsgBox("file students.txt opened")

End Sub

3. Double-click on " command Quit Application" and write this code

Private Sub Command16\_Click()

On Error GoTo Err\_Command16\_Click

DoCmd.Quit

Exit\_Command16\_Click:

Exit Sub

Err\_Command16\_Click:

MsgBox Err.Description

Resume Exit\_Command16\_Click

End Sub

4. Double-click on " Create file" and write this code:

Private Sub Command10\_Click() On Error GoTo Err\_Command10\_Click DoCmd.GoToRecord , , acNewRec Exit\_Command10\_Click: Exit Sub Err\_Command10\_Click: MsgBox Err.Description Resume Exit\_Command10\_Click

5. Double-click on " Delete record" and write this code:

Private Sub Command11\_Click() On Error GoTo Err\_Command11\_Click DoCmd.DoMenuItem acFormBar, acEditMenu, 8, , acMenuVer70 DoCmd.DoMenuItem acFormBar, acEditMenu, 6, , acMenuVer70 Exit\_Command11\_Click:

Exit Sub

Err\_Command11\_Click:

MsgBox Err.Description

Resume Exit\_Command11\_Click

End Sub

6. Double-click on " Edit record" and write this code:

Private Sub Command12\_Click()

On Error GoTo Err\_Command12\_Click

DoCmd.DoMenuItem acFormBar, acRecordsMenu, 0, 2, acMenuVer70

Exit\_Command12\_Click:

Exit Sub

Err\_Command12\_Click:

MsgBox Err.Description

Resume Exit\_Command12\_Click

End Sub

7. Double-click on " Modify record" and write this code:

Private Sub Command13\_Click()

On Error GoTo Err\_Command13\_Click

DoCmd.DoMenuItem acFormBar, acRecordsMenu, 5, , acMenuVer70

Exit\_Command13\_Click:

Exit Sub

Err\_Command13\_Click:

MsgBox Err.Description

Resume Exit\_Command13\_Click

End Sub

8. Double-click on " Refresh record" and write this code:

Private Sub Command14\_Click()

On Error GoTo Err\_Command14\_Click

DoCmd.DoMenuItem acFormBar, acRecordsMenu, 5, , acMenuVer70

Exit\_Command14\_Click:

Exit Sub

Err\_Command14\_Click:

MsgBox Err.Description

Resume Exit\_Command14\_Click

End Sub

9. Double-click on " Refresh record" and write this code:

Private Sub Command15\_Click()

On Error GoTo Err\_Command15\_Click

DoCmd.DoMenuItem acFormBar, acRecordsMenu, acSaveRecord, , acMenuVer70

Exit\_Command15\_Click:

Exit Sub

Err\_Command15\_Click:

MsgBox Err.Description

Resume Exit\_Command15\_Click

- 10. Save your project with the name "week 5-6".
- 11. Run the program

## WEEK 7

### THIS WEEK SPECIFIC LEARNING OUTCOMES

### To understand:

 $\checkmark$  How to load and retrieve documents to and from different storage media.

To load and retrieve documents to and from different storage media.

During this week students are to load and retrieve documents to and from different storage media, such as diskette, flash disk, HDD, etc

How to load or save documents into diskette, hard disk, etc:

- i. Click on File menu
- ii. Select Open option to display open dialog box as shown below;

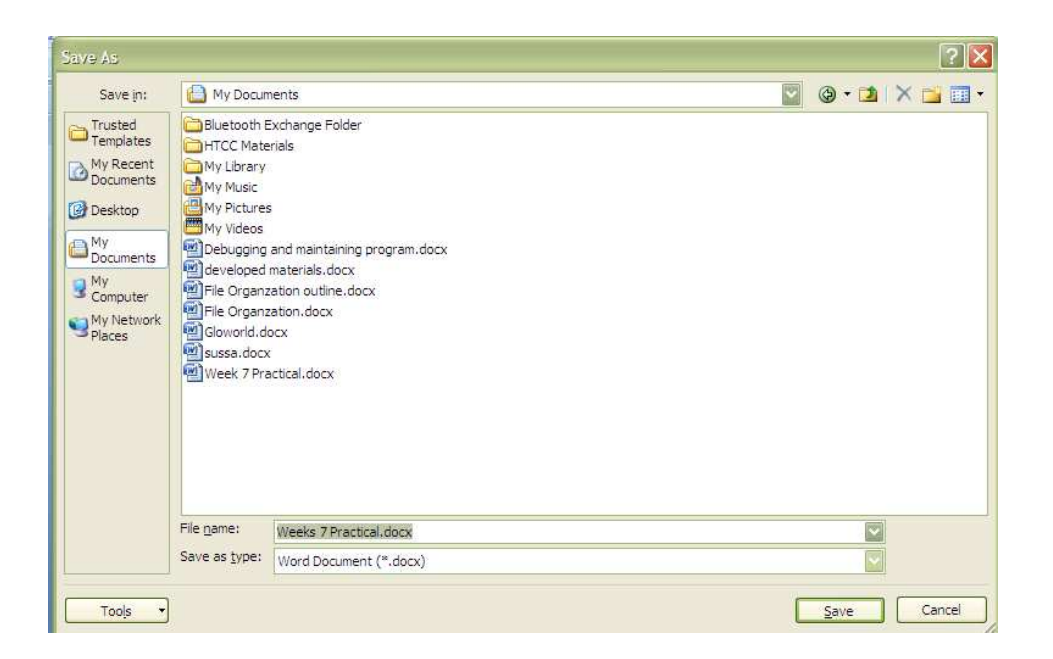

- iii. Select the folder/drive in the *look in* where you want to save your document (that is, specify the drive – diskette or flash disk or folder in the local disk (HHD)) *Note that the diskette or flash disk must be slot/plug onto the appropriate computer port and recognized by the computer before this operation.*
- iv. Type the file name in the *file name (e.g week 7 Practical)* text box.

**Note** that the Microsoft word will give file extension to your file name depending

on the *type of file* specified.

v. Click on the *save button*

#### Students' Practical Assessment

1. What do you observe when saving or storing data into different storage media?

\_\_\_\_\_\_\_\_\_\_\_\_\_\_\_\_\_\_\_\_\_\_\_\_\_\_\_\_\_\_\_\_\_\_\_\_\_\_\_\_\_\_\_\_\_\_\_\_\_\_\_\_\_\_\_\_\_\_\_\_\_\_\_\_\_\_\_\_\_\_\_

\_\_\_\_\_\_\_\_\_\_\_\_\_\_\_\_\_\_\_\_\_\_\_\_\_\_\_\_\_\_\_\_\_\_\_\_\_\_\_\_\_\_\_\_\_\_\_\_\_\_\_\_\_\_\_\_\_\_\_\_\_\_\_\_\_\_\_\_\_\_\_

\_\_\_\_\_\_\_\_\_\_\_\_\_\_\_\_\_\_\_\_\_\_\_\_\_\_\_\_\_\_\_\_\_\_\_\_\_\_\_\_\_\_\_\_\_\_\_\_\_\_\_\_\_\_\_\_\_\_\_\_\_\_\_\_\_\_\_\_\_\_\_

\_\_\_\_\_\_\_\_\_\_\_\_\_\_\_\_\_\_\_\_\_\_\_\_\_\_\_\_\_\_\_\_\_\_\_\_\_\_\_\_\_\_\_\_\_\_\_\_\_\_\_\_\_\_\_\_\_\_\_\_\_\_\_\_\_\_\_\_\_\_

\_\_\_\_\_\_\_\_\_\_\_\_\_\_\_\_\_\_\_\_\_\_\_\_\_\_\_\_\_\_\_\_\_\_\_\_\_\_\_\_\_\_\_\_\_\_\_\_\_\_\_\_\_\_\_\_\_\_\_\_\_\_\_\_\_\_\_\_\_\_

2. Why is that, the computer is slower when accessing the external disk compared to when accessing hard disk?

 $\mathcal{L}_\text{max} = \mathcal{L}_\text{max} = \mathcal{$ 

- 3. Briefly describe;
	- i. Primary storage
	- ii. Secondary storage
- 4. What are the characteristics of internal memory of a computer?
- 5. Outline the characteristics of ROM and RAM.
- 6. Explain the performance of computer storage with respect to;
	- i. Latency
	- ii. Throughput.
- 7. What do you understand by off-line storage?

\_\_\_\_\_\_\_\_\_\_\_\_\_\_\_\_\_\_\_\_\_\_\_\_\_\_\_\_\_\_\_\_\_\_\_\_\_\_\_\_\_\_\_\_\_\_\_\_\_\_\_\_\_\_\_\_\_\_\_\_\_\_\_\_\_\_\_\_\_\_

## WEEK 8

## THIS WEEK SPECIFIC LEARNING OUTCOMES

### To understand:

 $\checkmark$  How to load and retrieve documents to and from different storage media.

Week 8: To load and retrieve documents to and from different storage media.

#### **During this week students are to load and retrieve documents to and from different storage media, such as diskette, flash disk, HDD, etc**

How to retrieve documents into diskette, hard disk, etc:

- i. Click on File menu
- ii. Select Open option to display open dialog box as shown below;

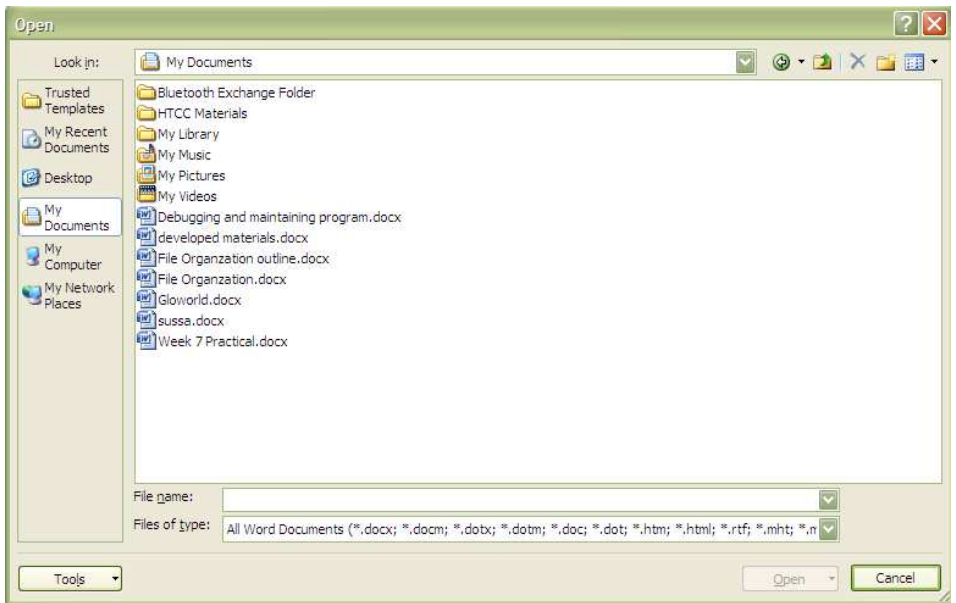

iii. Select the folder/drive in the *look in* from where you want to retrieve your document (that is, specify the drive – diskette or flash disk or folder in the local disk (HHD))

*Note that the diskette or flash disk must be slot/plug onto the appropriate computer port and recognized by the computer before this operation.* 

iv. Type the file name in the *file name (e.g week 7 Practical.docx)* text box. *Note that you can select the file name from the list of file names displayed.*

v. Click on the *save button*

#### Students' Practical Assessment

1. What do you understand by off-line storage?

2. What do you observe when saving or storing data into different storage media?

\_\_\_\_\_\_\_\_\_\_\_\_\_\_\_\_\_\_\_\_\_\_\_\_\_\_\_\_\_\_\_\_\_\_\_\_\_\_\_\_\_\_\_\_\_\_\_\_\_\_\_\_\_\_\_\_\_\_\_\_\_\_\_\_\_\_\_\_\_\_\_

\_\_\_\_\_\_\_\_\_\_\_\_\_\_\_\_\_\_\_\_\_\_\_\_\_\_\_\_\_\_\_\_\_\_\_\_\_\_\_\_\_\_\_\_\_\_\_\_\_\_\_\_\_\_\_\_\_\_\_\_\_\_\_\_\_\_\_\_\_\_\_\_

\_\_\_\_\_\_\_\_\_\_\_\_\_\_\_\_\_\_\_\_\_\_\_\_\_\_\_\_\_\_\_\_\_\_\_\_\_\_\_\_\_\_\_\_\_\_\_\_\_\_\_\_\_\_\_\_\_\_\_\_\_\_\_\_\_\_\_\_\_\_\_\_

\_\_\_\_\_\_\_\_\_\_\_\_\_\_\_\_\_\_\_\_\_\_\_\_\_\_\_\_\_\_\_\_\_\_\_\_\_\_\_\_\_\_\_\_\_\_\_\_\_\_\_\_\_\_\_\_\_\_\_\_\_\_\_\_\_\_\_\_\_\_\_

\_\_\_\_\_\_\_\_\_\_\_\_\_\_\_\_\_\_\_\_\_\_\_\_\_\_\_\_\_\_\_\_\_\_\_\_\_\_\_\_\_\_\_\_\_\_\_\_\_\_\_\_\_\_\_\_\_\_\_\_\_\_\_\_\_\_\_\_\_\_\_

\_\_\_\_\_\_\_\_\_\_\_\_\_\_\_\_\_\_\_\_\_\_\_\_\_\_\_\_\_\_\_\_\_\_\_\_\_\_\_\_\_\_\_\_\_\_\_\_\_\_\_\_\_\_\_\_\_\_\_\_\_\_\_\_\_\_\_\_\_\_

\_\_\_\_\_\_\_\_\_\_\_\_\_\_\_\_\_\_\_\_\_\_\_\_\_\_\_\_\_\_\_\_\_\_\_\_\_\_\_\_\_\_\_\_\_\_\_\_\_\_\_\_\_\_\_\_\_\_\_\_\_\_\_\_\_\_\_\_\_\_\_

- 3. Why is that, the computer is slower when accessing the external disk compared to when accessing hard disk?
- 4. Briefly explain the characteristics of the following storage devices:
- i. CD-ROM
- ii. Hard Disk
- iii. Flash Disk
- iv. Diskette
- v. Magnetic tap

## WEEK 9

### LEARNING OUTCOMES

To understand:

 $\checkmark$  To be able to write simple programs involving sequential and random access methods.

**Week 9: To be able to write simple programs involving sequential and random access methods.** 

During this week students are to complete a project named "Week 9" to create sequential file. The user should be able to maintain the data/content of the file.

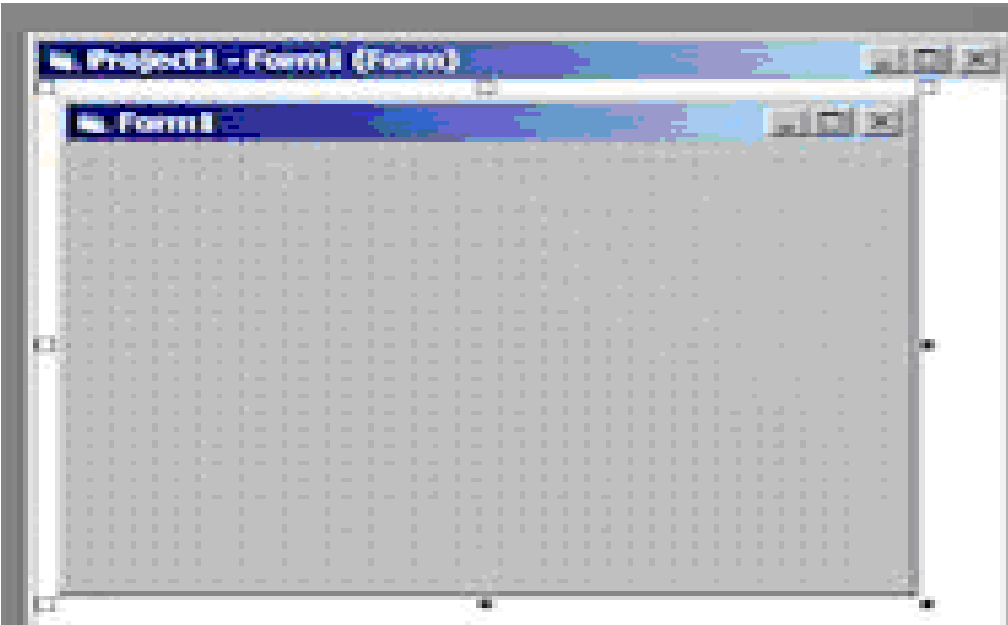

#### How to do this

- 1. Open project and name it week 9
- 2. Double-click on " The form" and write this code Private Sub Form\_Load()

Dim intmsg As String

Open "c:\studentsRec\student.txt" For Output As #3

intmsg = MsgBox("file student.txt opened")

End Sub

3. Save your project with the name "week 9".

## WEEK 10

#### THIS WEEK SPECIFIC LEARNING OUTCOMES

To understand:

 $\checkmark$  To be able to write simple programs involving sequential and random access methods.

**Week 10: To write programs involving sequential and random access methods.** 

During this week students are to complete a project named "Week 10" to create random file. The user should be able to maintain the data/content of the file.

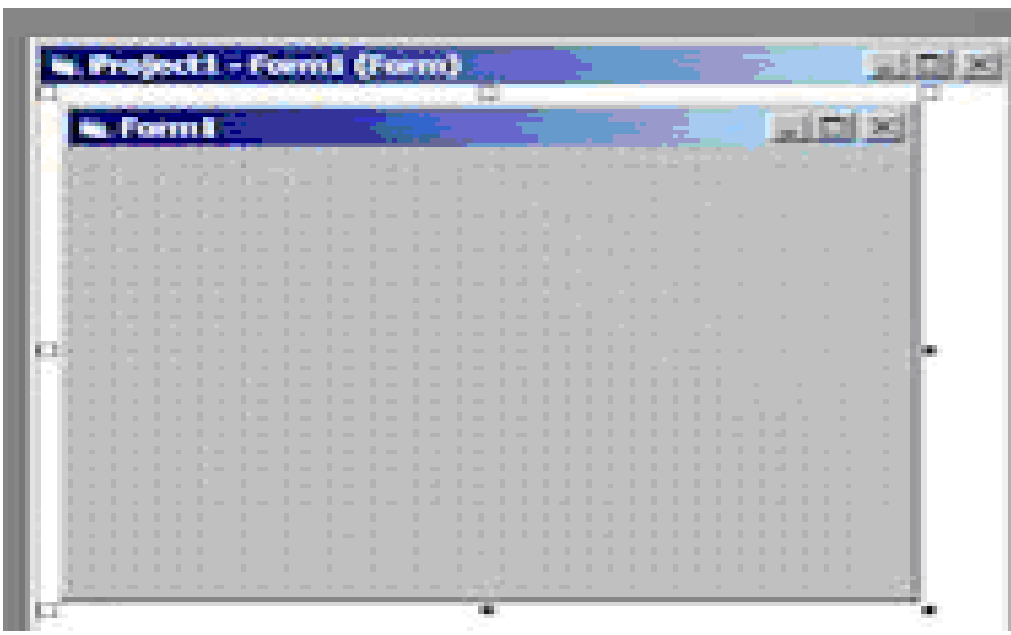

#### How to do this

- 1. Open project and name it week10
- 2. Double-click on " The form" and write this code

*Private Sub Form\_Load()*

Open "stud.dat" for random as #2 len=len(myrecord)

Private sub form\_load()

Type single-Record

Record-key as integer

Sname As String\*20

Snum as string\*10

#### Practical Work – File Organization & Management

End type

Dim myrecord As single-record

Open"stud.txt"for random as #2, Len = len(myrecord)

End sub

3. Save your project with the name "week10".

## WEEK 11

#### THIS WEEK SPECIFIC LEARNING OUTCOMES

### To understand:

 $\checkmark$  How to write simple program involving 1,2,3 dimensional arrays, stacks and Queues.

**Week 11: To write program involving 1 dimensional arrays.** 

During This Lab we want to Complete a project "Week11" to add the numbers (0,2,4,………36,38 ) to one dimension array and display it in a text box. The main form looks like this form

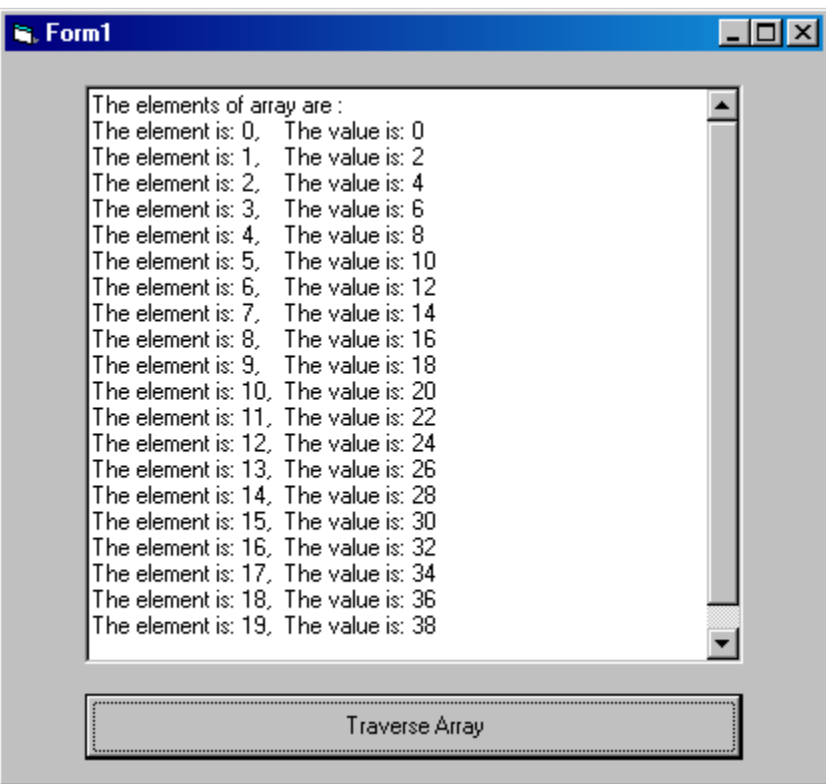

- 1. Open project week11
- 2. Double-click the " Traverse Array" Command button and write this code

Dim i As Integer

Dim iMyArray(19) As Integer

Dim BeginMsg As String

Dim MidMsg As String

Dim LoopMsg As String

#### Practical Work – File Organization & Management

Dim FullMsg As String For  $i = 0$  To 19  $iMyArray(i) = i * 2$ Next i BeginMsg = "The element is: "  $MidMsg = "The value is: "$ FullMsg = "The elements of array are : "  $&$  vbCrLf For  $i = 0$  To 19 LoopMsg = LoopMsg & BeginMsg & i & "," & vbTab LoopMsg = LoopMsg & MidMsg & iMyArray(i) FullMsg = FullMsg & LoopMsg & vbCrLf  $Loop Msg = "$ Next i  $Text1. Text = FullMsg$ 

- 3. Save your project with the name "week11".<br>4. Run the program
- Run the program

## WEEK 12

### THIS WEEK SPECIFIC LEARNING OUTCOMES

### To understand:

 $\checkmark$  How to write simple program involving 1,2,3 dimensional arrays, stacks and Queues.

#### **Week 12: To write program involving 2 dimensional arrays..**

During This Lab we want to Complete a project "Week12" to add the numbers (0,38) (2,36) ………(36,2) (38,0 ) to two dimension array and display it in a text box. The main form looks like this form

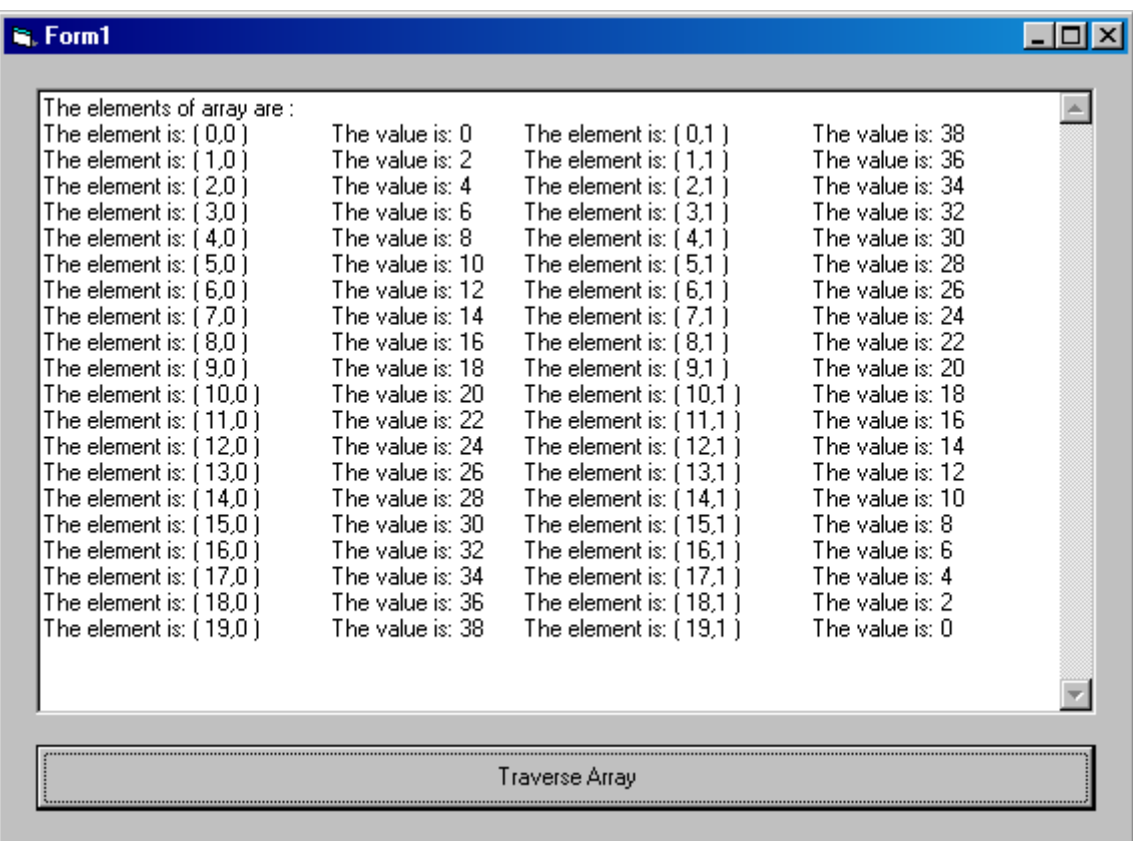

- 1. Open project week12<br>2. Double-click the "Tray
- 2. Double-click the " Traverse Array" Command button and write this code

Dim i As Integer

Dim j As Integer

Dim iMyArray(19, 1) As Integer

Dim BeginMsg As String

```
Dim MidMsg As String
```
Dim LoopMsg As String

Dim FullMsg As String

For  $i = 0$  To 19

 $i$ MyArray(i, 0) =  $i * 2$ 

iMyArray(i, 1) =  $38 - i * 2$ 

Next i

BeginMsg = "The element is: "

MidMsg = "The value is: "

FullMsg = "The elements of array are : " & vbCrLf

 $Loop Msq = ""$ 

For  $i = 0$  To 19

For  $j = 0$  To 1

LoopMsg = LoopMsg & BeginMsg & "(" & i & "," & j & ")"

LoopMsg = LoopMsg & vbTab & MidMsg & iMyArray(i, j)

LoopMsg =  $LoopMsg$  &  $v$ bTab

Next j

FullMsg = FullMsg & LoopMsg & vbCrLf

 $Loop Msg = "$ 

Next i

 $Text1.Text = FullMsg$ 

- 3. Save your project with the name "week12" in your folder.
- 4. Run the program

# WEEK 13

### THIS WEEK SPECIFIC LEARNING OUTCOMES

### To understand:

 $\checkmark$  The techniques of stacks and Queues in file organization.

**Week 13: The techniques of stacks and Queues in file organization.** 

Students are to study the stacks illustrated by railroad spur in diagrams below and briefly explain the **push** and **pop** operations represented in the diagram

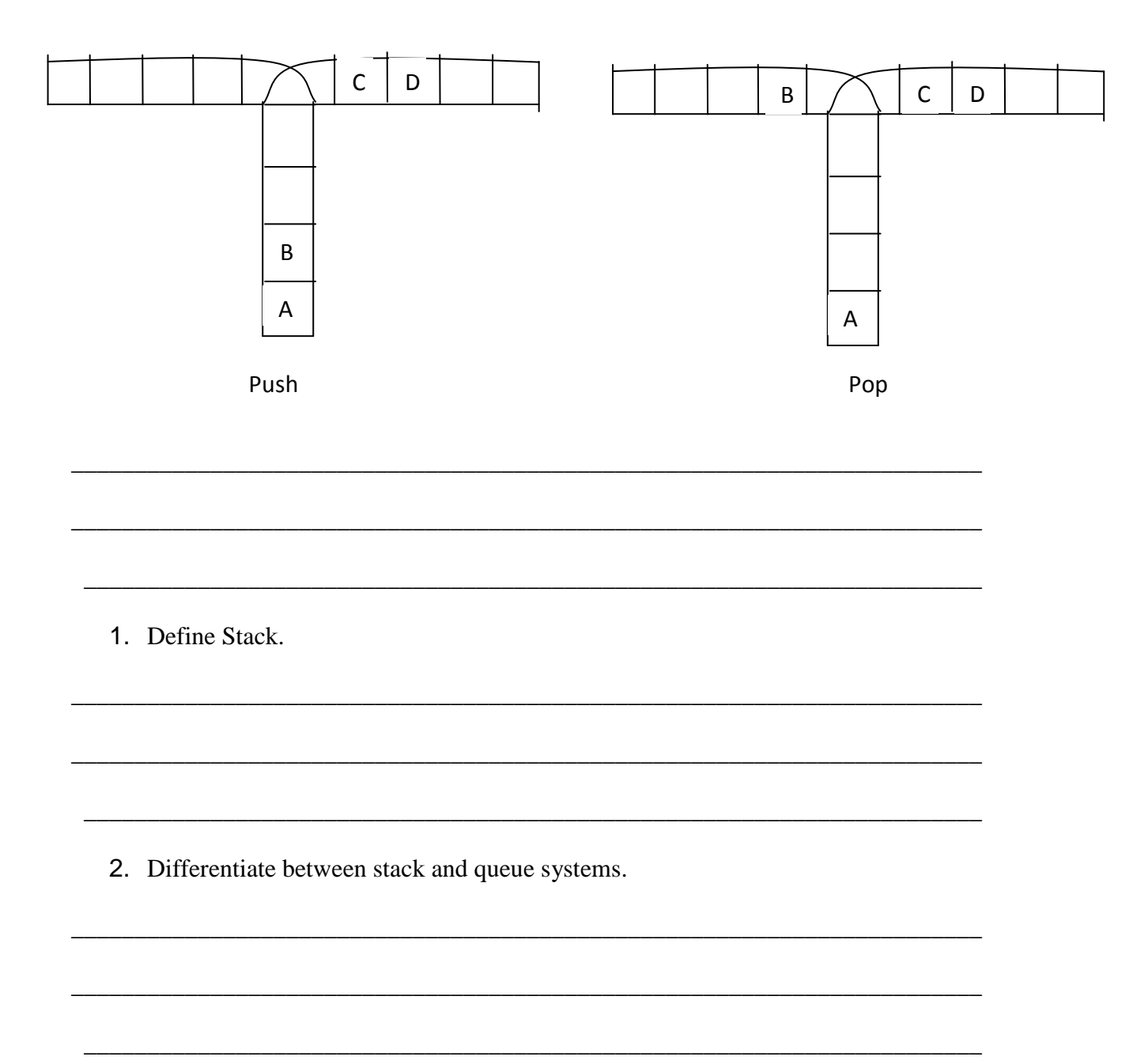

44

3. What do understand by the term – queue?

4. Explain the queue system represented in the diagram below;

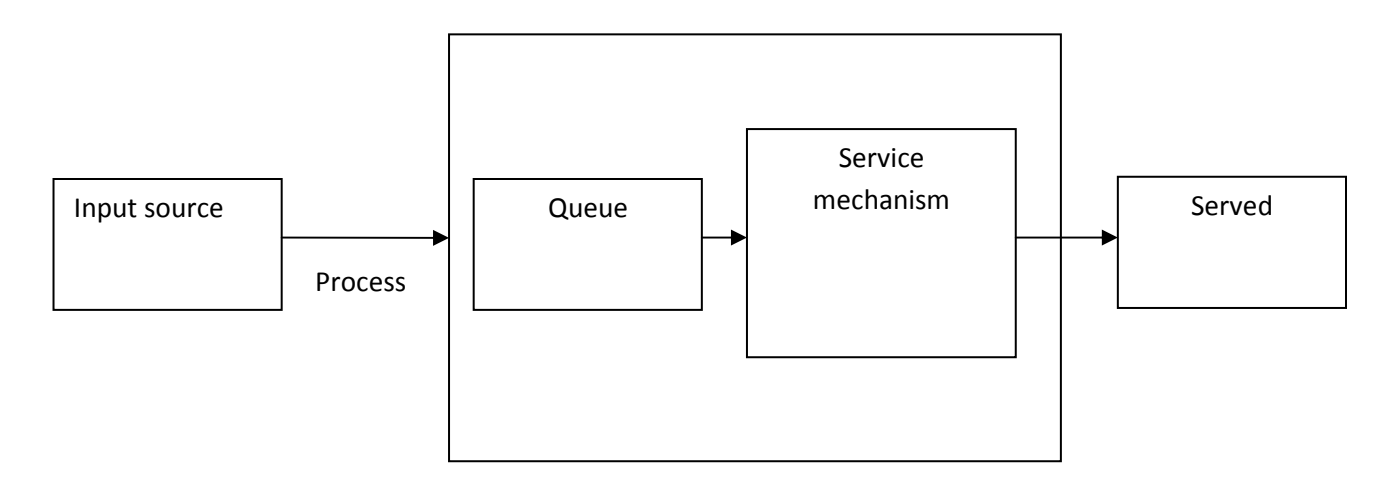

\_\_\_\_\_\_\_\_\_\_\_\_\_\_\_\_\_\_\_\_\_\_\_\_\_\_\_\_\_\_\_\_\_\_\_\_\_\_\_\_\_\_\_\_\_\_\_\_\_\_\_\_\_\_\_\_\_\_\_\_\_\_\_\_\_\_\_\_\_\_\_\_\_\_\_\_\_\_\_\_\_\_

\_\_\_\_\_\_\_\_\_\_\_\_\_\_\_\_\_\_\_\_\_\_\_\_\_\_\_\_\_\_\_\_\_\_\_\_\_\_\_\_\_\_\_\_\_\_\_\_\_\_\_\_\_\_\_\_\_\_\_\_\_\_\_\_\_\_\_\_\_\_\_\_\_\_\_\_\_\_\_\_\_\_

\_\_\_\_\_\_\_\_\_\_\_\_\_\_\_\_\_\_\_\_\_\_\_\_\_\_\_\_\_\_\_\_\_\_\_\_\_\_\_\_\_\_\_\_\_\_\_\_\_\_\_\_\_\_\_\_\_\_\_\_\_\_\_\_\_\_\_\_\_\_\_\_\_\_\_\_\_\_\_\_\_\_

5. Enumerate and briefly explain five file processing techniques you know.

\_\_\_\_\_\_\_\_\_\_\_\_\_\_\_\_\_\_\_\_\_\_\_\_\_\_\_\_\_\_\_\_\_\_\_\_\_\_\_\_\_\_\_\_\_\_\_\_\_\_\_\_\_\_\_\_\_\_\_\_\_\_\_\_\_\_\_\_\_\_\_\_

\_\_\_\_\_\_\_\_\_\_\_\_\_\_\_\_\_\_\_\_\_\_\_\_\_\_\_\_\_\_\_\_\_\_\_\_\_\_\_\_\_\_\_\_\_\_\_\_\_\_\_\_\_\_\_\_\_\_\_\_\_\_\_\_\_\_\_\_\_\_\_\_

\_\_\_\_\_\_\_\_\_\_\_\_\_\_\_\_\_\_\_\_\_\_\_\_\_\_\_\_\_\_\_\_\_\_\_\_\_\_\_\_\_\_\_\_\_\_\_\_\_\_\_\_\_\_\_\_\_\_\_\_\_\_\_\_\_\_\_\_\_\_\_

## WEEK 14

#### THIS WEEK SPECIFIC LEARNING OUTCOMES

#### To understand:

 $\checkmark$  How to write a file access protection and security program.

**Week 14:** To write a file access protection and security program.

At the end of this week students are expected write simple program using any of the file security techniques to protect unauthorized persons from gaining access to data file.

\_\_\_\_\_\_\_\_\_\_\_\_\_\_\_\_\_\_\_\_\_\_\_\_\_\_\_\_\_\_\_\_\_\_\_\_\_\_\_\_\_\_\_\_\_\_\_\_\_\_\_\_\_\_\_\_\_\_\_\_\_\_\_\_\_\_\_\_\_\_\_\_

\_\_\_\_\_\_\_\_\_\_\_\_\_\_\_\_\_\_\_\_\_\_\_\_\_\_\_\_\_\_\_\_\_\_\_\_\_\_\_\_\_\_\_\_\_\_\_\_\_\_\_\_\_\_\_\_\_\_\_\_\_\_\_\_\_\_\_\_\_\_\_\_

\_\_\_\_\_\_\_\_\_\_\_\_\_\_\_\_\_\_\_\_\_\_\_\_\_\_\_\_\_\_\_\_\_\_\_\_\_\_\_\_\_\_\_\_\_\_\_\_\_\_\_\_\_\_\_\_\_\_\_\_\_\_\_\_\_\_\_\_\_\_\_\_

\_\_\_\_\_\_\_\_\_\_\_\_\_\_\_\_\_\_\_\_\_\_\_\_\_\_\_\_\_\_\_\_\_\_\_\_\_\_\_\_\_\_\_\_\_\_\_\_\_\_\_\_\_\_\_\_\_\_\_\_\_\_\_\_\_\_\_\_\_\_\_\_

\_\_\_\_\_\_\_\_\_\_\_\_\_\_\_\_\_\_\_\_\_\_\_\_\_\_\_\_\_\_\_\_\_\_\_\_\_\_\_\_\_\_\_\_\_\_\_\_\_\_\_\_\_\_\_\_\_\_\_\_\_\_\_\_\_\_\_\_\_\_\_\_

\_\_\_\_\_\_\_\_\_\_\_\_\_\_\_\_\_\_\_\_\_\_\_\_\_\_\_\_\_\_\_\_\_\_\_\_\_\_\_\_\_\_\_\_\_\_\_\_\_\_\_\_\_\_\_\_\_\_\_\_\_\_\_\_\_\_\_\_\_\_\_\_

\_\_\_\_\_\_\_\_\_\_\_\_\_\_\_\_\_\_\_\_\_\_\_\_\_\_\_\_\_\_\_\_\_\_\_\_\_\_\_\_\_\_\_\_\_\_\_\_\_\_\_\_\_\_\_\_\_\_\_\_\_\_\_\_\_\_\_\_\_\_\_\_

\_\_\_\_\_\_\_\_\_\_\_\_\_\_\_\_\_\_\_\_\_\_\_\_\_\_\_\_\_\_\_\_\_\_\_\_\_\_\_\_\_\_\_\_\_\_\_\_\_\_\_\_\_\_\_\_\_\_\_\_\_\_\_\_\_\_\_\_\_\_\_\_

\_\_\_\_\_\_\_\_\_\_\_\_\_\_\_\_\_\_\_\_\_\_\_\_\_\_\_\_\_\_\_\_\_\_\_\_\_\_\_\_\_\_\_\_\_\_\_\_\_\_\_\_\_\_\_\_\_\_\_\_\_\_\_\_\_\_\_\_\_\_\_\_

#### Students Assessment

1. Define file security.

2. Give five (5) reasons why file security is important

3. Enumerate the various file security techniques you know

47

## WEEK 15

THIS WEEK SPECIFIC LEARNING OUTCOMES

To understand:

 $\checkmark$  How to write a file access protection and security program.

#### **Week 15: To write a file access protection and security program.**

At the end of this week students are expected write simple program using any of the file security techniques to protect unauthorized persons from gaining access to data file.

#### Students Assessment

- 1. Identify clearly the difference between file dumping and archiving.
- 2. Identify and briefly explain problems associated with;
	- i. File access,
	- ii. File achieving
	- iii. File security
	- iv. File back-up